## A Quick Guide to Ordering Multiple Historical Vital Statistics from the Provincial Archives of Alberta

To improve historical Vital Statistics access and service, all vital statistics requests and payments are being made through the Provincial Archives of Alberta's online payment system.

The following is a step-by-step guide to ordering multiple records for multiple vital statistics events from the Provincial Archive of Alberta. Please note a vital statistics event is a birth, stillbirth, marriage or death.

Step 1 – Using the indexes

- Use the vital statistic indexes, <u>https://provincialarchives.alberta.ca/how-to/find-birth-marriage-and-death-records</u>, to find information about a person's birth, stillbirth, marriage or death.
- Record the information you find registration number, person's name, year of event, and place of event.
- Note: there is a time limit for ordering records in the online store; it is important that you are prepared with all your research information in order to complete your request.

Step 2 – Selecting Format

- From the <u>Sales Home Vital Statistics Request</u> page,
  - Select the **type of record** that you require (i.e. birth, death, marriage or stillbirth); and
  - Click **purchase** on your desired format (digital or photocopy).

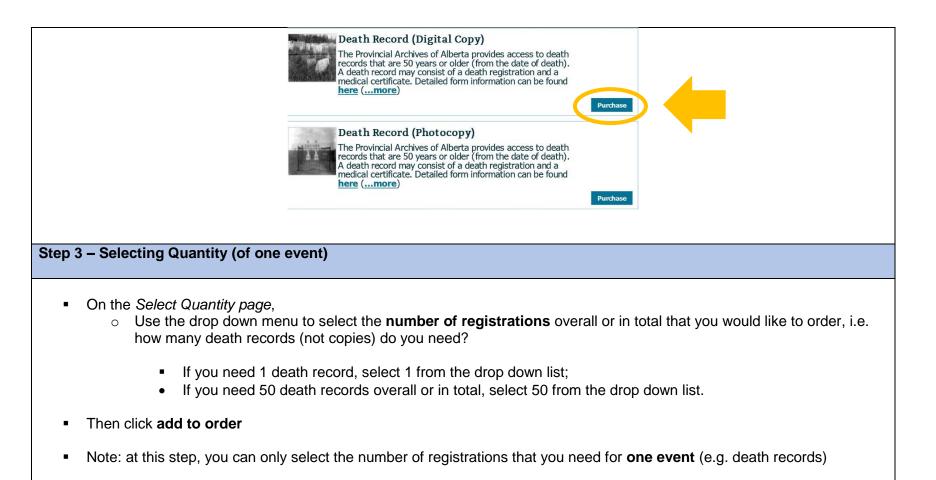

|                                                                                                    | Sales Home Quantity Selection                                                                                                    |
|----------------------------------------------------------------------------------------------------|----------------------------------------------------------------------------------------------------|
|                                                                                                    | Select Quantity                                                                                                    |
|                                                                                                    | Death Record (Digital Copy)         The Provincial Archives of Alberta provides access to death records that are 50 years or older (from the date of death). A death record may consist of a death registration and a medical certificate. Detailed form information can be found here.         Selec (more) |
|                                                                                                    | Select Quantity                                                                                                    |
|                                                                                                    | Public Pricing         VITAL STATISTICS DIGITAL COPY (E-MAIL DELIVE:         \$5.25         Add To Order                                                                                                    |
|                                                                                                    |                                                                                                    |
| Step 4 - Adding Items (Use this step if you would like to order multiple events)                           |                                                                                                    |
|                                                                                                    |                                                                                                    |
| On the Your Order page, you have the                                                                       | e option of adding additional items or additional events to the same order.                                                                                                    |
|                                                                                                    |                                                                                                    |
| Select Add Additional Items.                                                                               |                                                                                                    |
|                                                                                                    | Sales Home Your Order                                                                                                    |
|                                                                                                    |                                                                                                    |
|                                                                                                    | Your Order                                                                                                    |
|                                                                                                    | Item Type Quantity Price Total Death Record (Digital Copy) Vital Statistics Digital Copy (E-mail delivery) 3 \$5.25\$15.75 ¥                                                                                                    |
|                                                                                                    | Total: \$15.75 CDN                                                                                                    |
|                                                                                                    | G5T Included: \$0.75                                                                                                    |
|                                                                                                    | Add Additional Items                                                                                                    |
|                                                                                                    |                                                                                                    |
|                                                                                                    |                                                                                                    |
| Once you have selected Add Additional Items, you will be taken to the Select an Item page.                 |                                                                                                    |
| Choose Vital Satistics Request from the left hand list of categories. It is the last category in the list. |                                                                                                    |

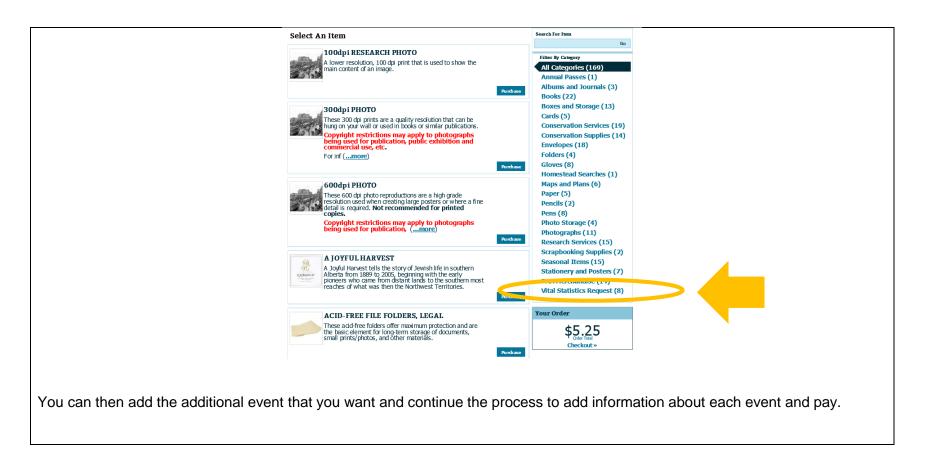